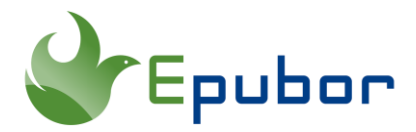

## **How to Read Kindle Books Without Kindle or Kindle App**

I don't have a Kindle eReader. Is it possible to read Kindle books without a Kindle? I do know that there is an official [Kindle app for Android/iOS/PC/Mac,](https://www.amazon.com/kindle-dbs/fd/kcp) but the reading experience is not so satisfying. Is there any way to read Kindle books without a Kindle eReader or Kindle App?

You may have heard that Amazon Kindle books can only be read on the Kindle supported devices, like Kindle eReader or Kindle App. But it's not exactly correct. There are always ways that we can find to read Kindle on a non-kindle device. Here the reason why I write this blog is to share with you 3 effective methods to read Kindle books without a Kindle device or Kindle App.

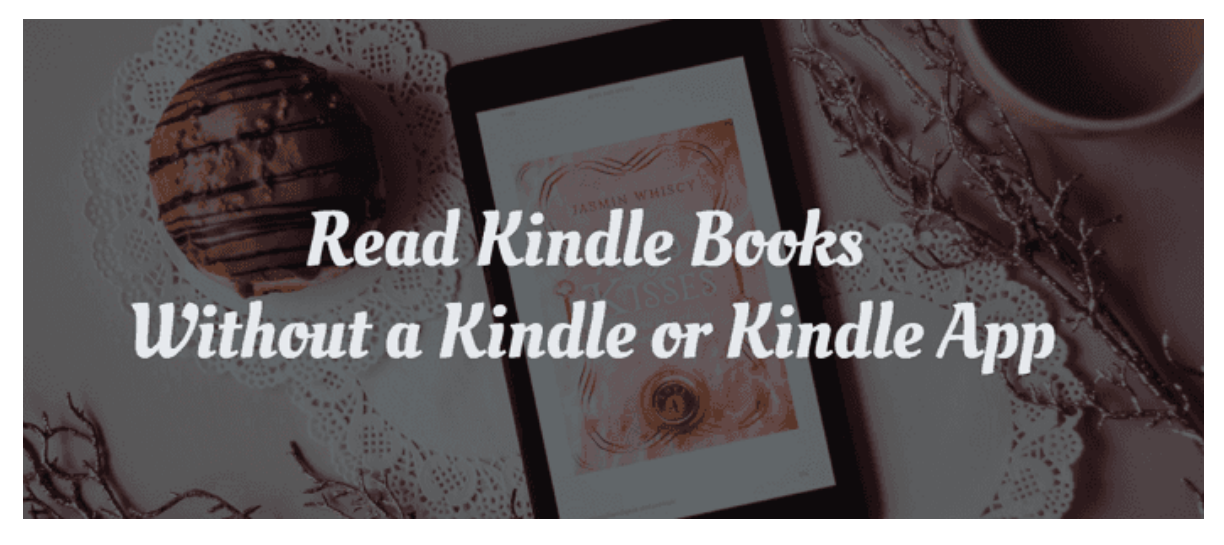

- [1. Read Kindle Books Online/Offline in Kindle Cloud Reader](https://www.epubor.com/read-kindle-without-kindle.html#p1)
- [2. Read Kindle Books on Non-Kindle eReaders](https://www.epubor.com/read-kindle-without-kindle.html#p2)
- [3. Read Kindle Books with Non-Kindle App](https://www.epubor.com/read-kindle-without-kindle.html#p3)

### **1. Read Kindle Books Online/Offline in Kindle Cloud Reader**

If you want to read Kindle books on PC/Mac without installing any program, you can take this method to read Kindle books just in a browser. You can choose either

reading online or offline in Kindle Cloud Reader. The browsers that support Kindle Cloud Reader include: Google Chrome, Safari, Microsoft Edge, Firefox, Internet Explorer.

Step 1 **Visit Kindle Cloud Reader (***[read.amazon.com](https://read.amazon.com/)***) in your browser and sign in with your Amazon account.**

The first time you visit Kindle Cloud Reader, you would be asked to set up Kindle Cloud Reader for offline reading. You can click "Enable Offline" to activate the offline reding, or "Not now" to skip it.

Notes: It's highly suggested to enable the offline reading, because once you enable the feature, you can read the downloaded Kindle Cloud Reader books even without an internet connection. The steps to enable offline reading may differ a little between different browsers. If you fail, you can learn [How to Enable Kindle Cloud Reader](https://www.epubor.com/how-to-enable-kindle-cloud-reader-offline.html)  [Offline](https://www.epubor.com/how-to-enable-kindle-cloud-reader-offline.html) for a detailed guide.

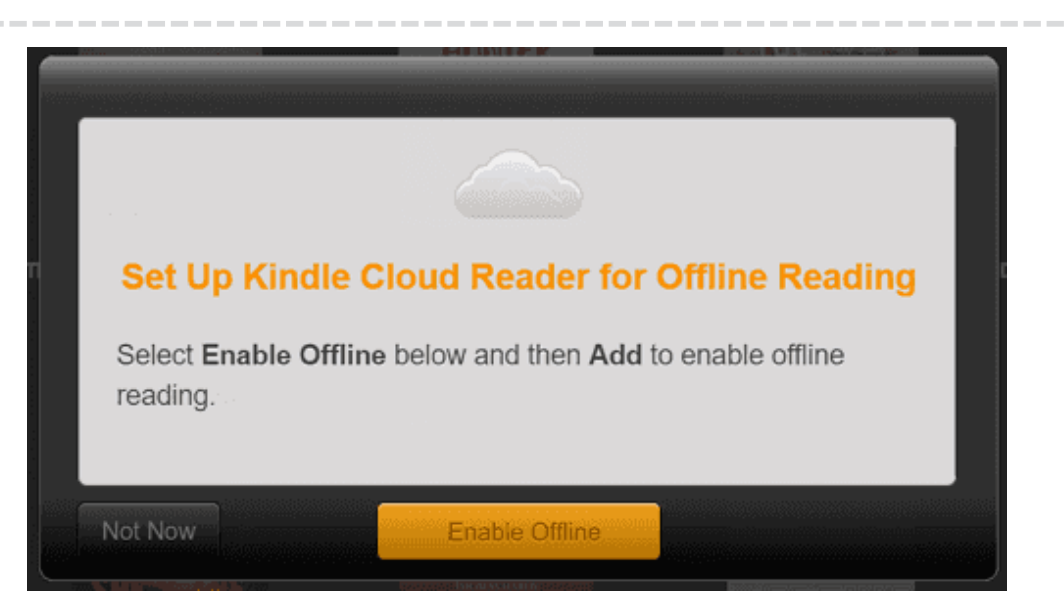

Step 2 **Read Kindle Books Online/Offline in Kindle Cloud Reader.**

When you log in your Kindle Cloud Reader library, you can see all your purchased Kindle books are there. You can just click the book cover to open a book to read online in a browser.

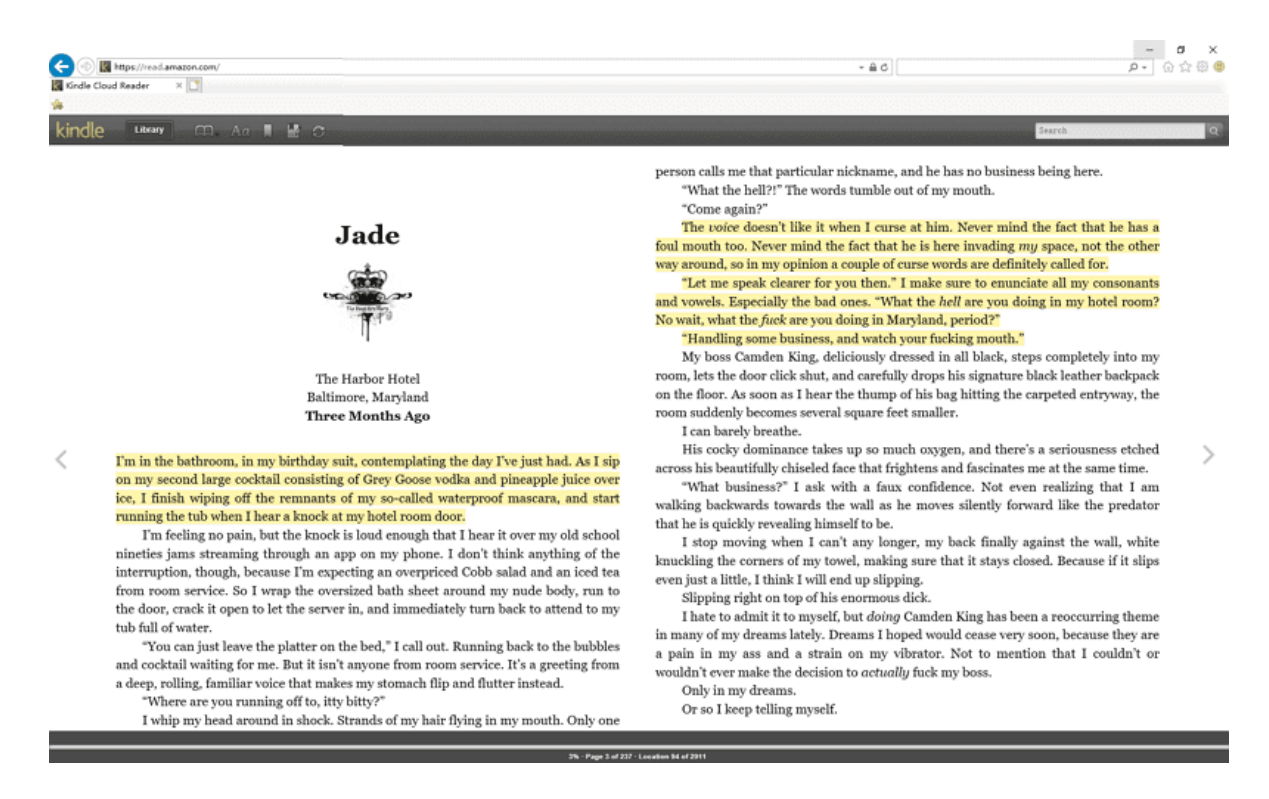

If you have enabled offline reading in Step 1, you can still right-click the book cover and choose "Download & Pin" to download the Kindle books. Then next time, you can read your Kindle books offline without an internet connection.

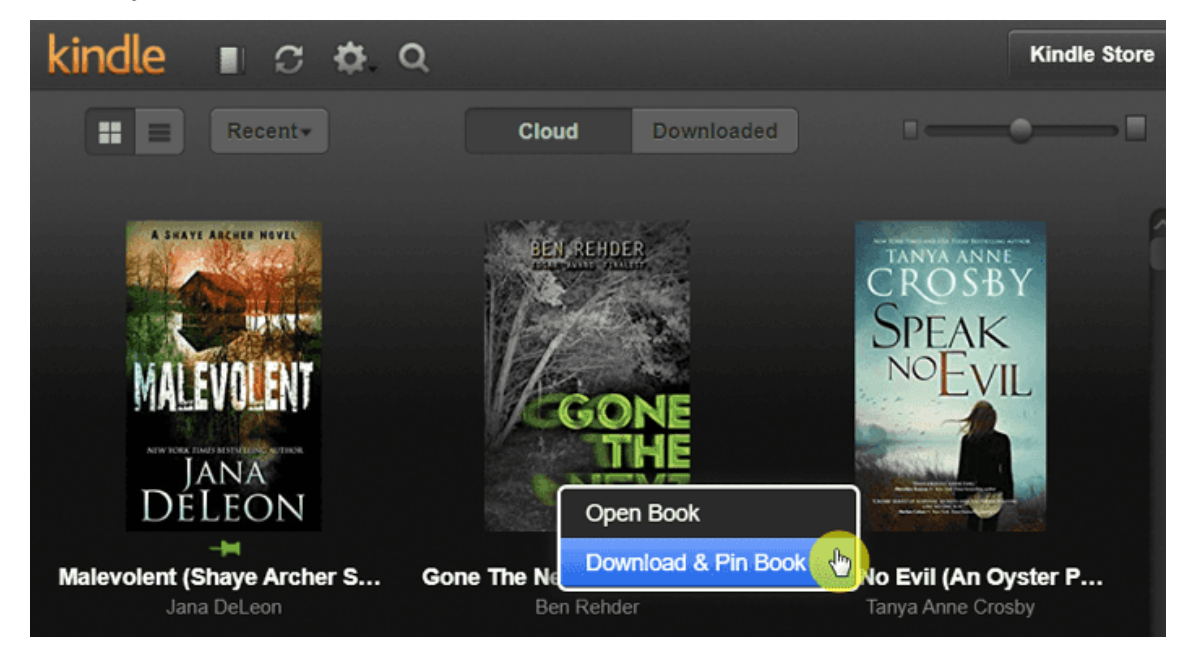

Pro Tips If you have downloaded Kindle books from Kindle Cloud Reader via Google Chrome or the latest version of Microsoft Edge, you can [convert Kindle Cloud](https://www.epubor.com/kindle-cloud-reader-to-epub-mobi-azw3.html)  [Reader to Epub/PDF/Mobi/TXT books](https://www.epubor.com/kindle-cloud-reader-to-epub-mobi-azw3.html) with the help of [Epubor KCR Converter.](https://www.epubor.com/kcr-converter.html)

## **2. Read Kindle Books on Non-Kindle eReaders**

What if you have a non-Kindle eReader and want to read a Kindle book on the non-Kindle device? Officially, Amazon Kindle would only allow you to read Kindle books on Kindle supported devices. All Kindle books are DRM-protected and in special Kindle format which are not supported by any other non-Kindle eReaders.

To unlock your Kindle books to read in other eReaders freely, you should never miss out **[Epubor Ultimate](https://www.epubor.com/ultimate.html)**, the best Kindle DRM and Kindle Converter. With the tool, you can easily remove Kindle DRM and convert your Kindle books to ePub/PDF/Mobi/TXT/AZW3.

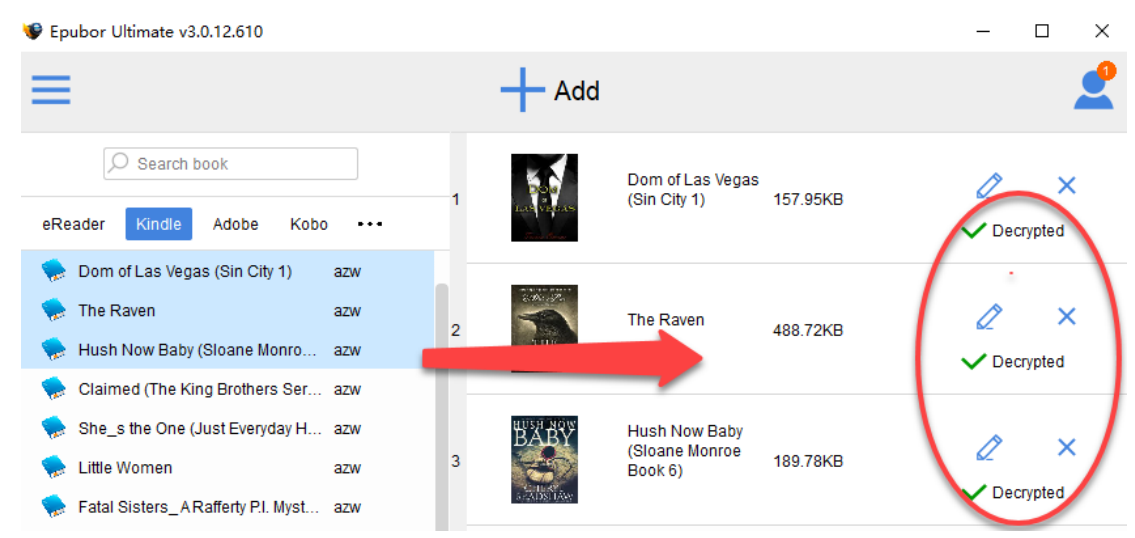

#### **Detailed Guide: [How to Remove DRM from Kindle Books](https://www.epubor.com/best-drm-removal-tool-for-ebooks.html#method3)**.

You can also read the detailed tutorials of reading Kindle books on the most popular non-Kindle eReaders:

Kobo *[How to Read Kindle Books on Kobo](https://www.epubor.com/transfer-kindle-books-to-kobo.html)*.

Nook *[How to Read Kindle Books on Nook](https://www.epubor.com/transfer-kindle-books-to-nook.html)*.

Sony *[How to Read Kindle Books on Sony eReader](https://www.epubor.com/read-kindle-books-on-sony-ereader.html)*.

ReMarkable *[How to Read Kindle Books on ReMarkable Paper Tablet](https://www.epubor.com/how-to-read-kindle-books-on-remarkable.html)*.

PocketBook *[How to Read Kindle Books on PocketBook Reader](https://epubor.com/how-to-read-drm-protected-kindle-books-on-pocketbook-reader.html)*.

Tolino *[How to Read Kindle Books on Tolino Reader](https://www.epubor.com/how-to-read-kindle-books-on-tolino-reader.html)*.

Onyx Boox *[How to Read Kindle Books on Onyx Boox Reader](https://www.epubor.com/how-to-read-drm-protected-kindle-books-on-onyx-boox-reader.html)*.

Boyue Likebook *[How to Read Kindle Books on Boyue Likebook](https://www.epubor.com/how-to-read-kindle-books-on-boyue-likebook.html)*.

# **3. Read Kindle Books with Non-Kindle App**

If the above 2 methods cannot satisfy your need, you can also read Kindle books with non-Kindle ebook reading app. There are lots of eBook Readers for PC/Mac/Android/iPhone. Except the Kindle app, almost all the other ebook reading apps only support ePub and PDF format. Therefore as the Method 2 introduces, you should also remove Kindle DRM and convert Kindle to ePub with [Epubor Ultimate](https://www.epubor.com/ultimate.html) in order to read Kindle on a non-Kindle app.

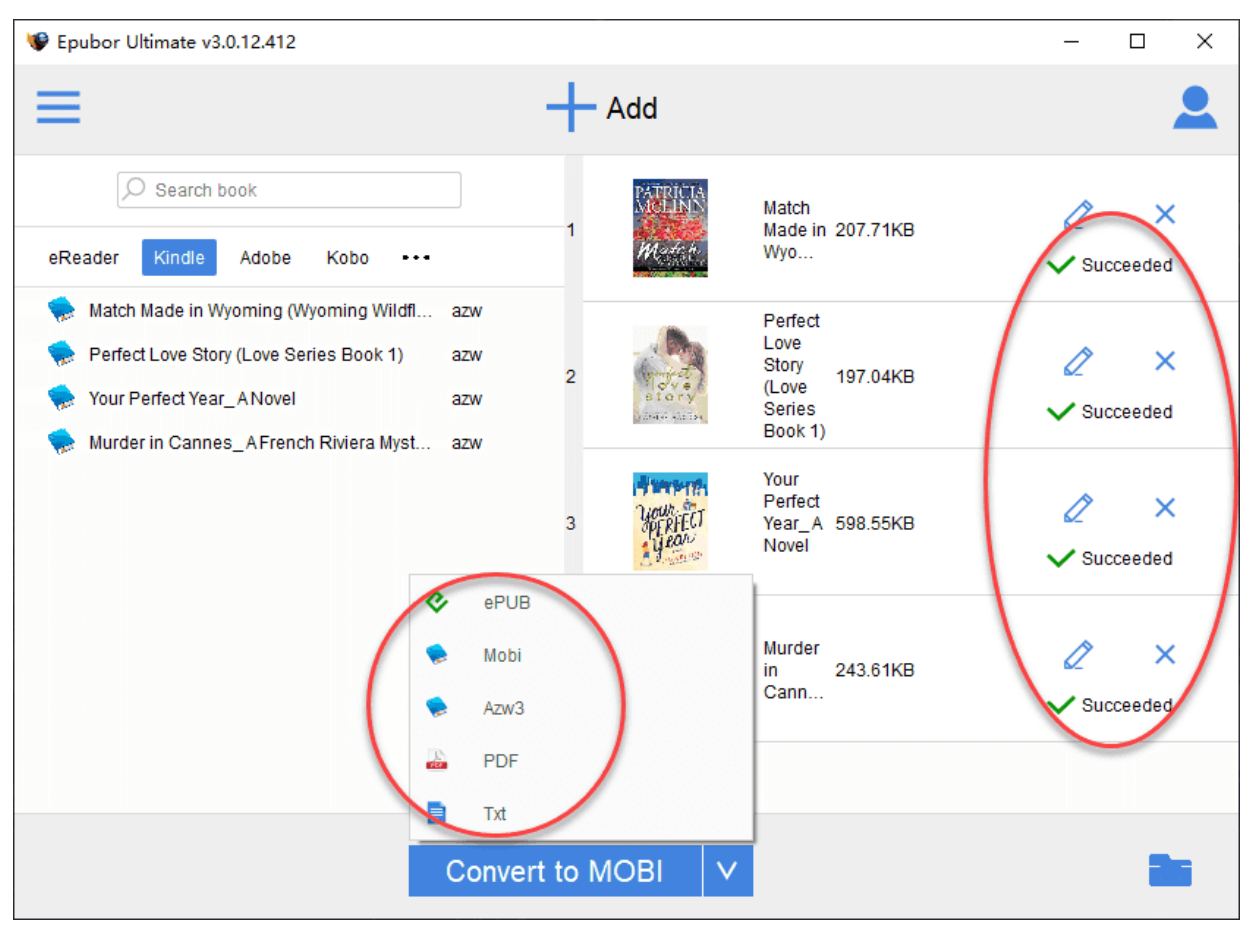

**Detailed Guide: [2 Methods to Convert Kindle eBooks to EPUB](https://www.epubor.com/convert-kindle-ebooks-to-epub.html)**.

Here are tutorials for you to read Kindle books on some popular non-Kindle ebook reading apps:

iBooks *[How to Read Kindle Books in iBooks \(Apple Books\)](https://www.epubor.com/read-kindle-books-in-ibooks.html)*.

Google Play Books *[How to Read Kindle Books on Google Play Books App](https://www.epubor.com/how-to-transfer-kindle-books-to-google-play.html)*.

Adobe Digital Editions *[How to Read Kindle Books on Adobe Digital Editions](https://www.epubor.com/how-to-read-kindle-books-on-adobe-digital-editions.html)*.

Tips: If you are looking for some other ebook readers for PC/Mac/Android/iOS, you can refer to some of our recommendations:

For PC: [6 Best EPUB Readers for Windows.](https://www.epubor.com/best-epub-reader-for-windows.html)

For Mac: [Best 5 EPUB Readers for Mac.](https://www.epubor.com/best-5-epub-readers-for-mac-457261.html)

For Android: [10 Best EPUB Readers for Android.](https://www.epubor.com/best-free-epub-readers-for-android.html)

For iOS: [Best 6 iPhone/iPad E-book Reader.](https://www.epubor.com/best-6-iphoneipad-e-book-reader-2018.html)

This article is generated upon [https://www.epubor.com/read-kindle-without](https://www.epubor.com/read-kindle-without-kindle.html)[kindle.html,](https://www.epubor.com/read-kindle-without-kindle.html) and the original author is [Epubor.](http://www.epubor.com/)